## 福特蒙迪欧刹车片复位

实测车型: 2014年福特蒙迪欧, VIN 码为 LVSHFFAL3EF93\*\*\*\*, 如下图;

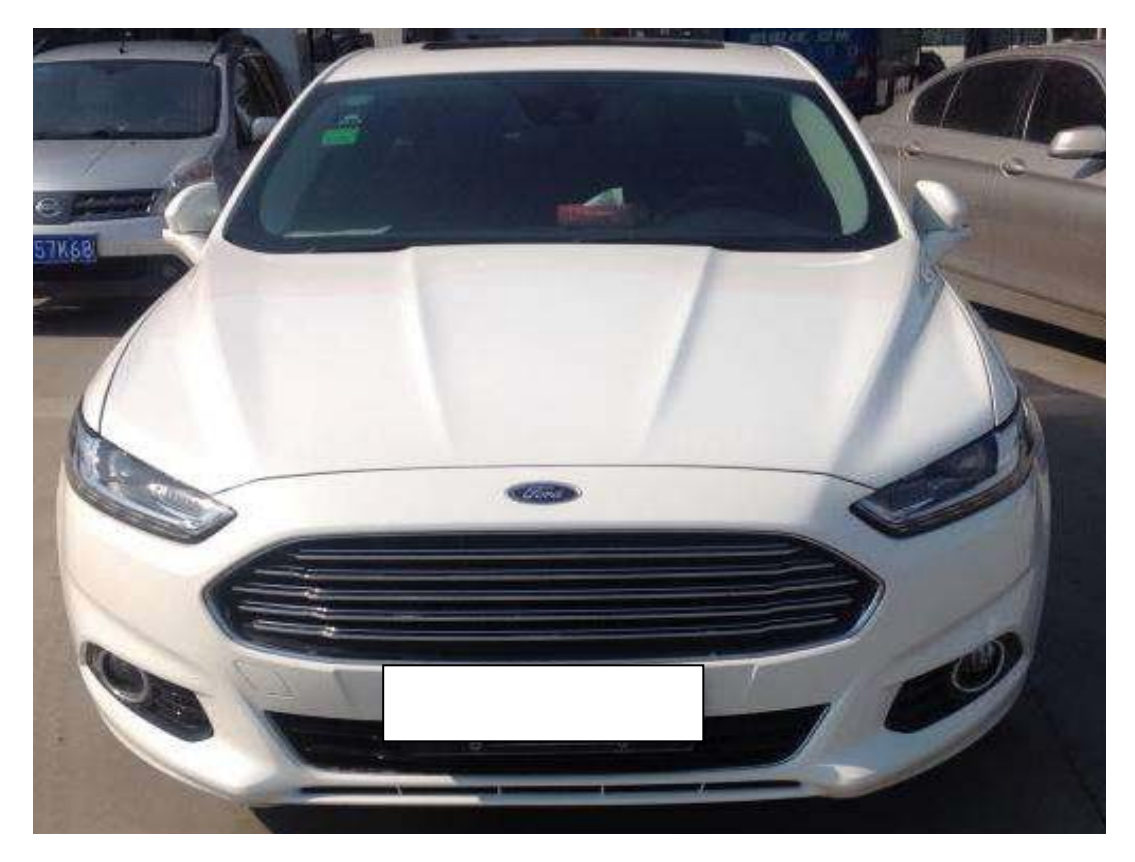

功能说明: 更换刹车碟和刹车片需要使用该功能项。

## 操作指引:

1).确认读取车型的信息,点击"确定",如图 1;

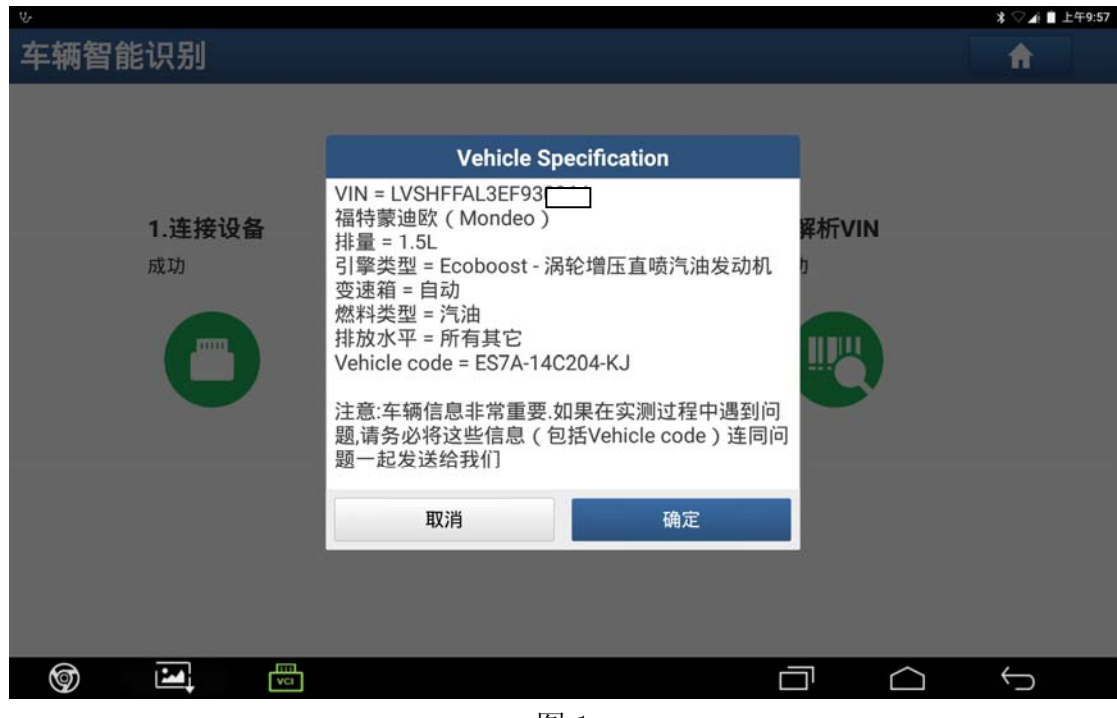

- 图 1
- 2). 进入界面,点击"快速测试",如图 2;

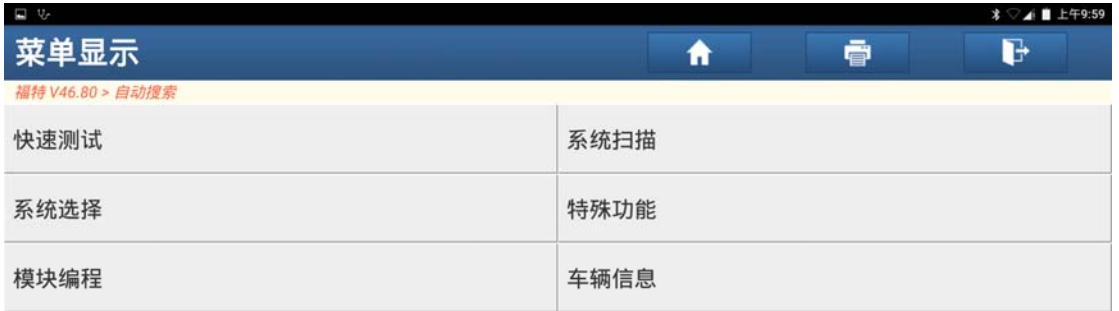

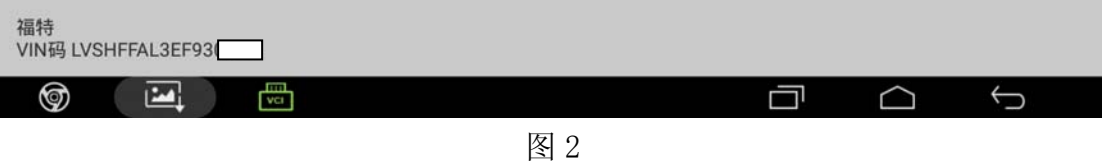

3). 选择"防抱死刹车模块", 如图 3;

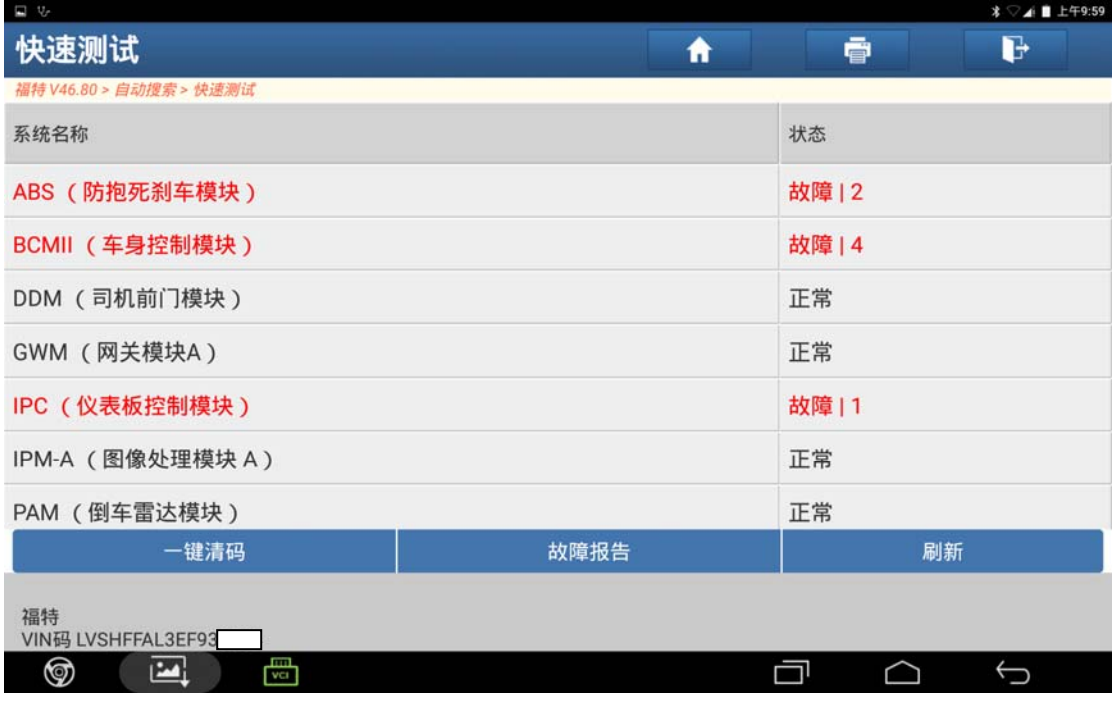

图 3

4). 选择"特殊功能",进入特殊功能界面,如图 4;

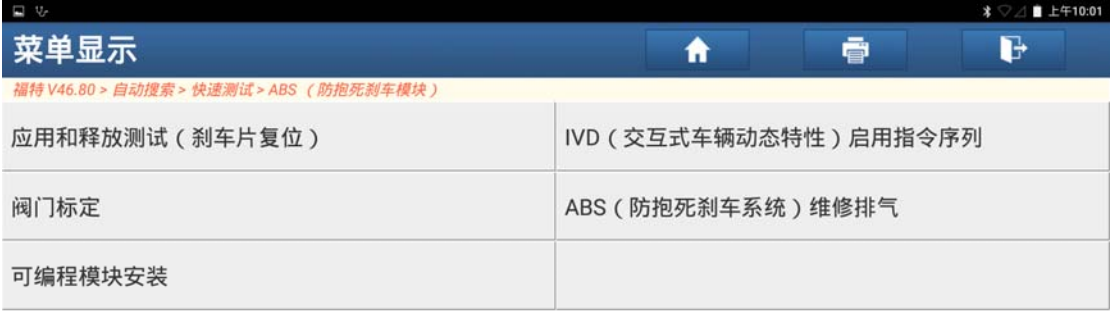

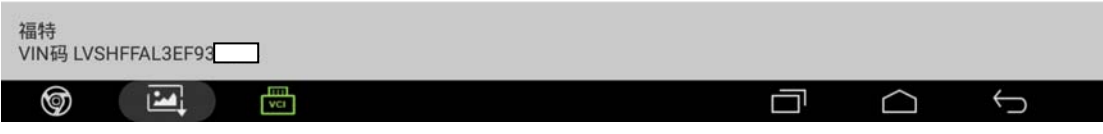

图 4

5).选择"应用和释放测试(刹车片复位)",出现提示,点击"确定"继续,如图 5;

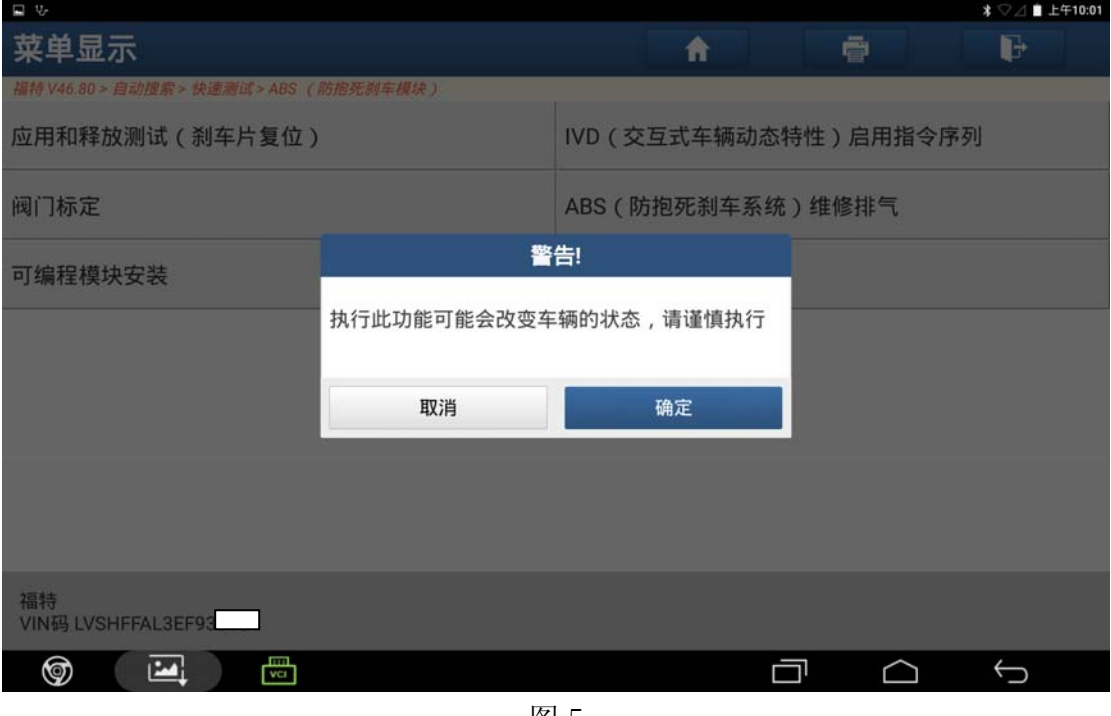

图 5

6). 根据提示将点火开关打至 ON 档, 不启动, 点击"确定", 如图 6;

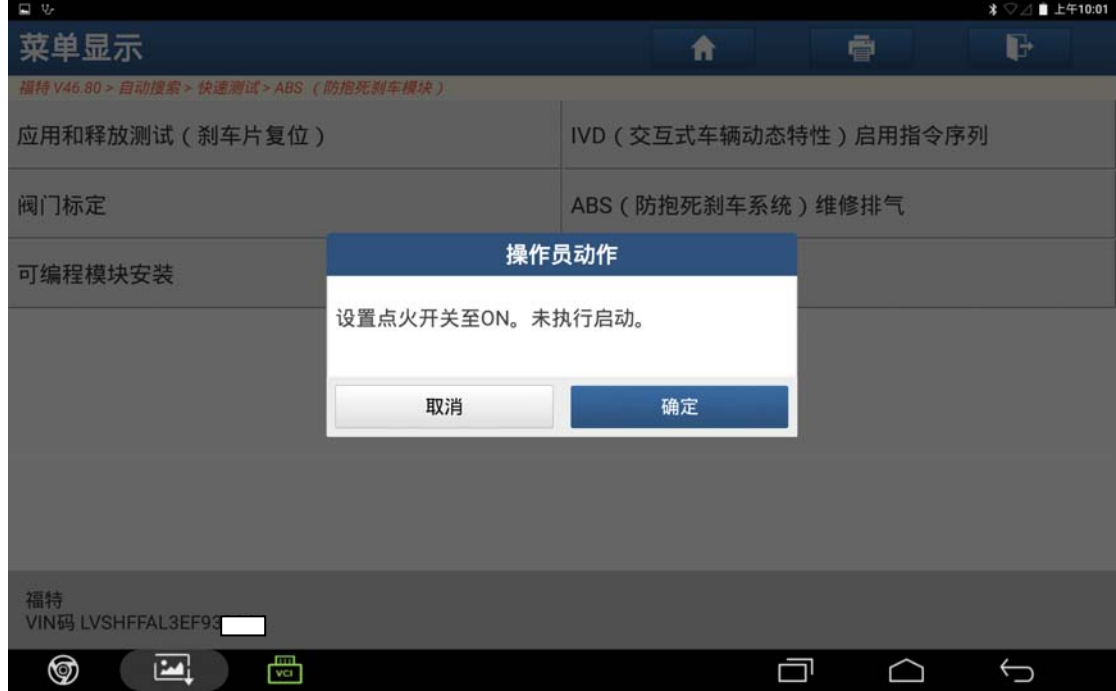

图 6

7). 根据提示将车辆档位挂置 P 档, 不踩刹车, 点击"是"继续, 如图 7;

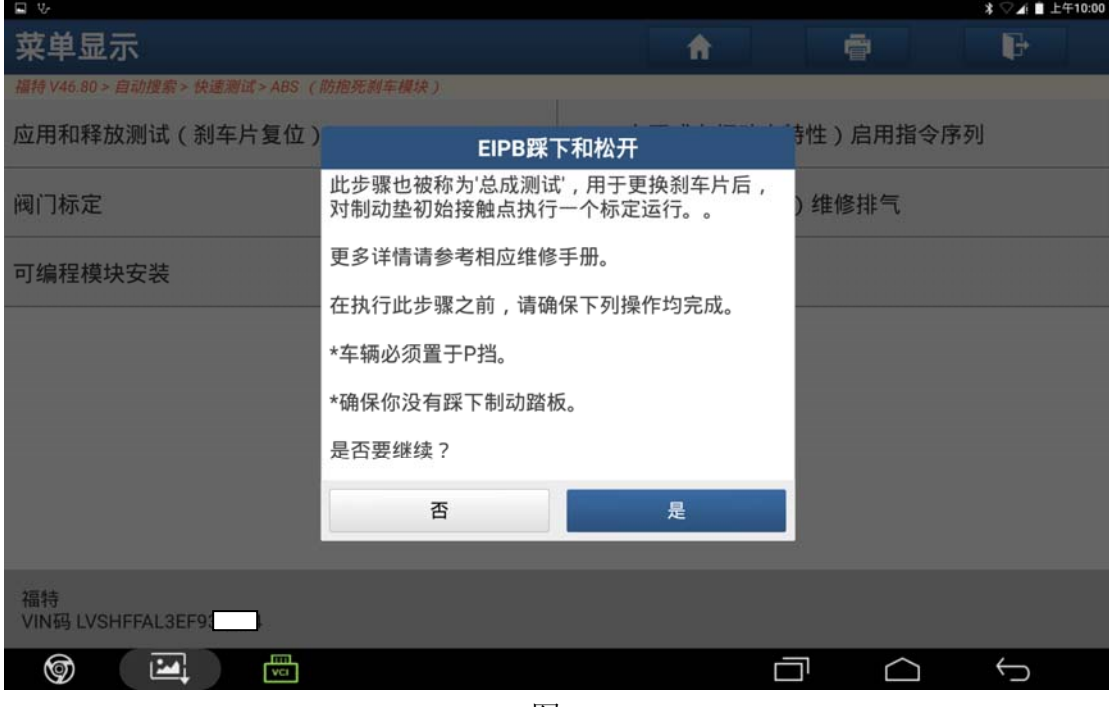

图 7

8).设备提示请等待,如图 8;

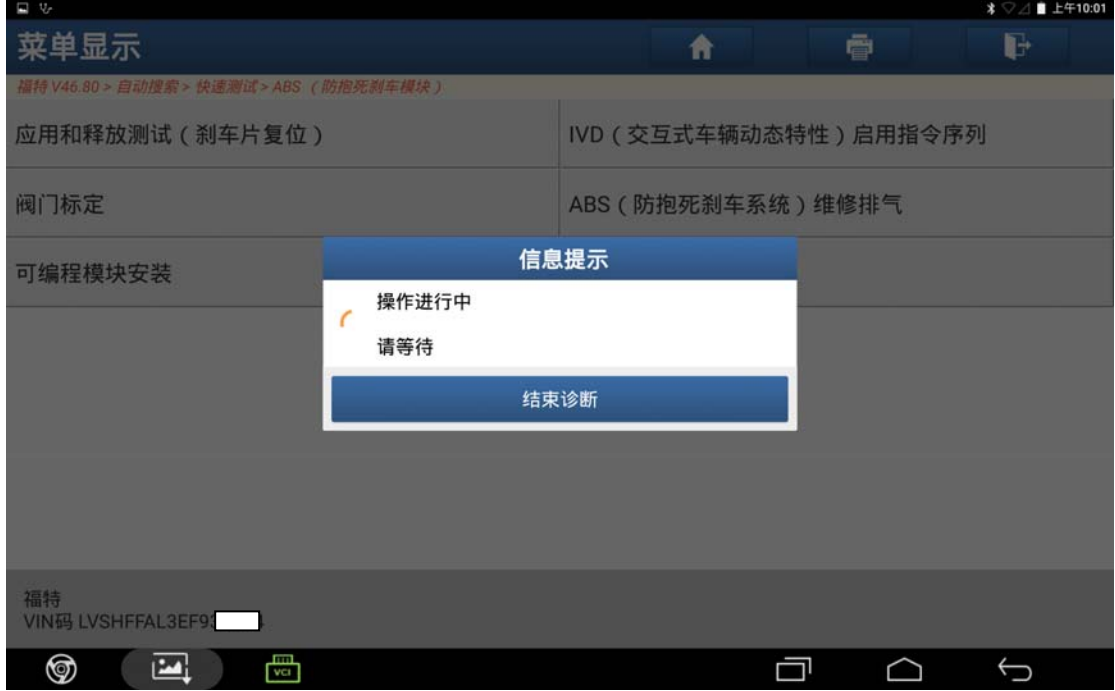

图 8

9). 操作成功, 刹车片已复位, 点击"确定"返回, 如图 9;

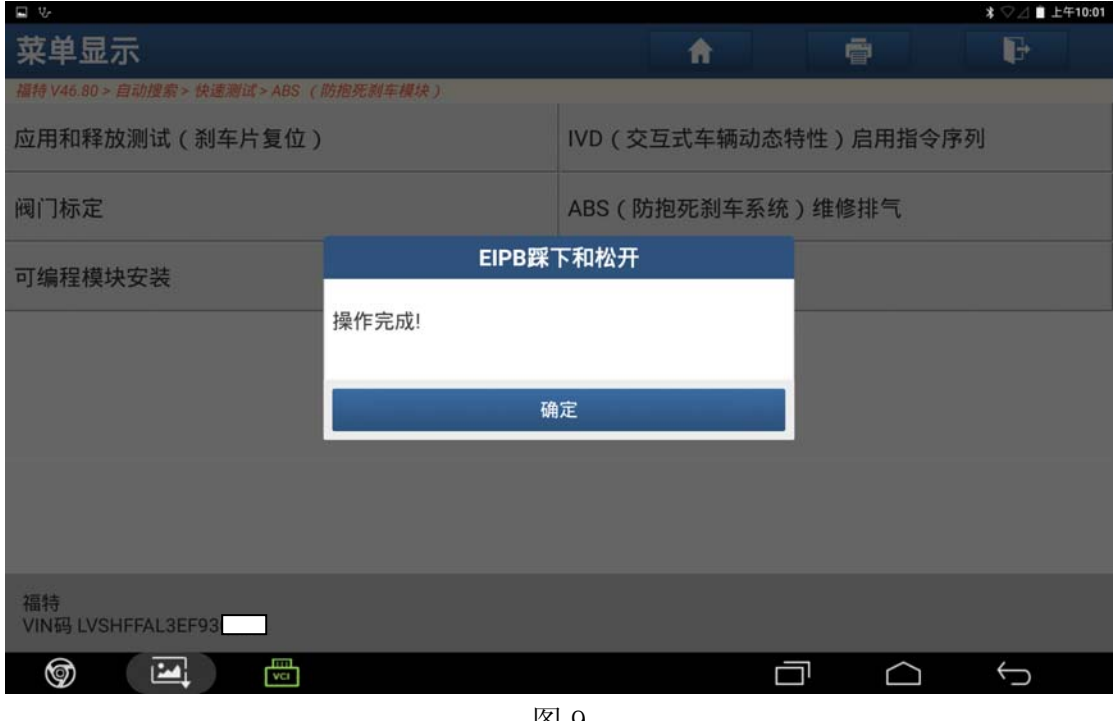

图 9

## 声明:

该文档内容归深圳市元征科技股份有限公司版权所有,任何个人和单位不经同 意不得引用或转载。